How to set up the software for Ear Switch as a "left click" mouse function via iSpy eg for control with Headtracking (eg eViaCam)

26/12/19: version 1

### Download:

 eViaCam (for Headtracking) or other eye or headtracking setup Autohotkeys (free) iSpy (free)

### Install Autohotkeys

After installed:

Create New Folder in My Documents: "Ear Switch"

In folder Right click & select: "New Autohotkey script"

Paste in the following:

#NoEnv ; Recommended for performance and compatibility with future AutoHotkey releases. ; #Warn ; Enable warnings to assist with detecting common errors. SendMode Input ; Recommended for new scripts due to its superior speed and reliability. SetWorkingDir %A ScriptDir% ; Ensures a consistent starting directory.

Click

Save as: "Ear Switch Left Click Function" or similar

# Install iSpy

Change settings by:

Plug in USB Otoscope

Click Add:

Select Local Camera

Drop down box & select: Teslong Otoscope

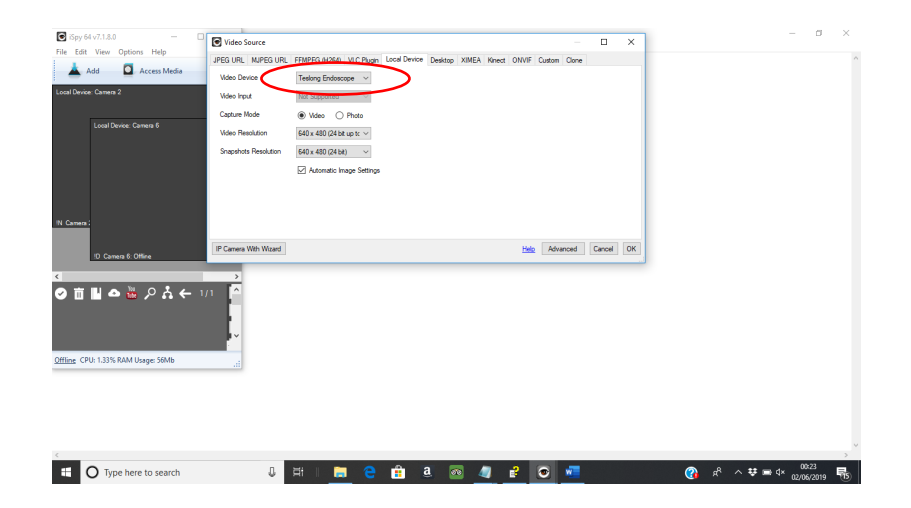

## Change the settings as shown below:

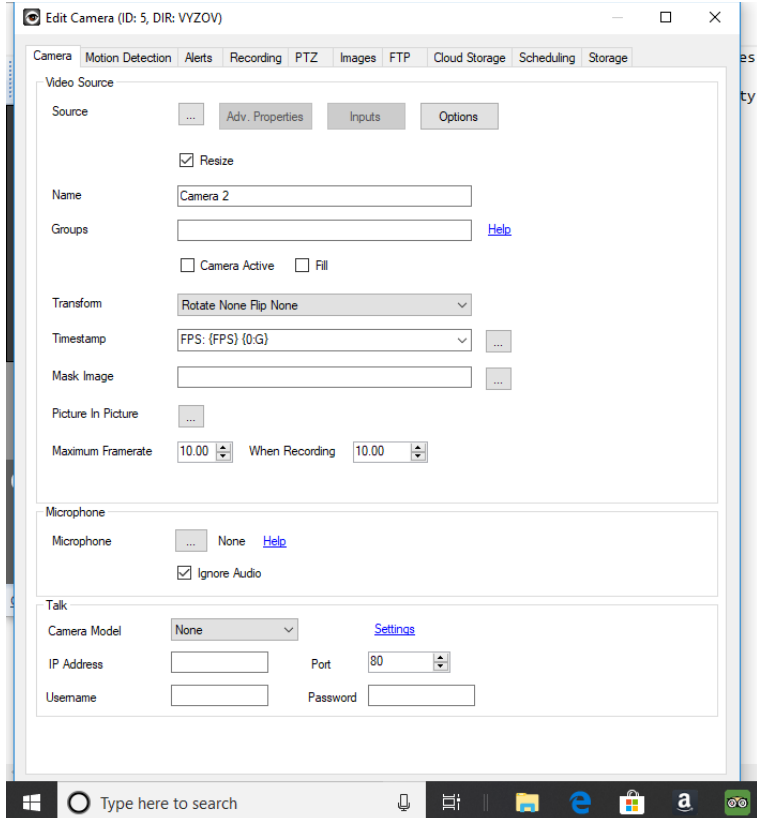

Change settings as shown below in "Motion Detection" Tab and "Click and Draw" a square similar to below:

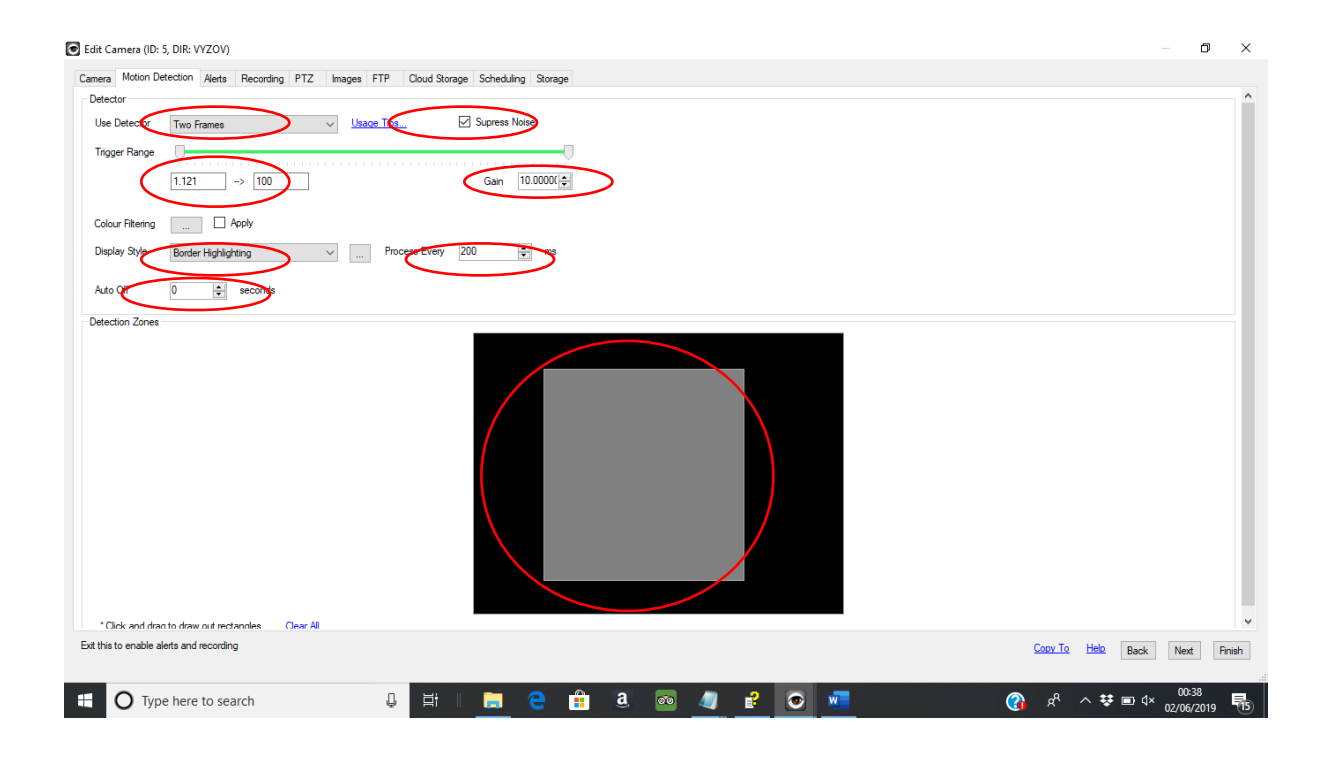

Make changes on "Alert Screen" as shown below

Including "Add Alert"

 Select "Execute File" , and select Autohotkey file as previously saved: eg "Ear Switch Left Click Function" (NOT shown below)

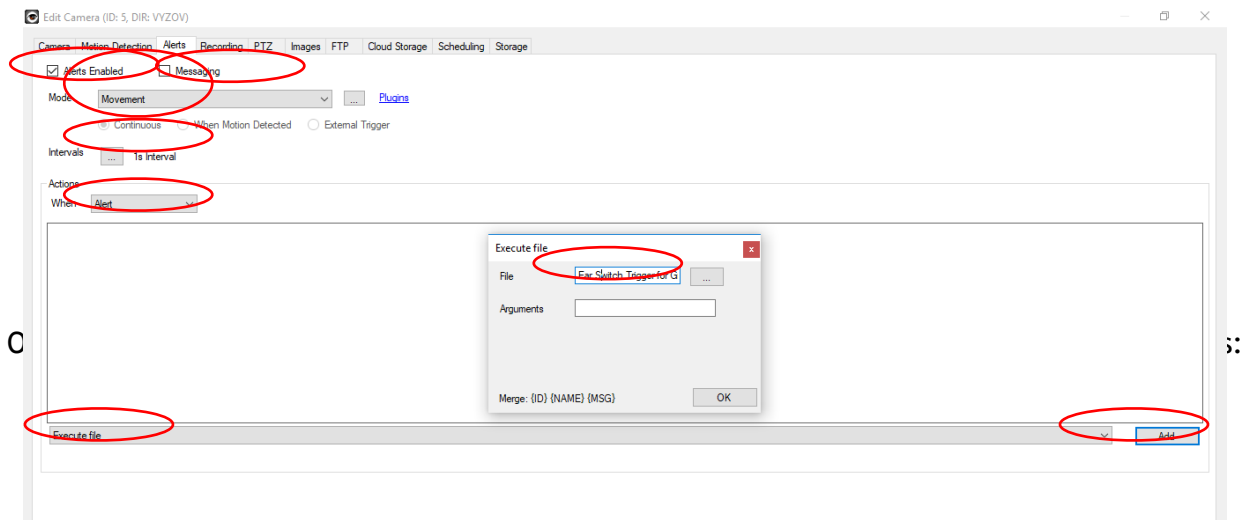

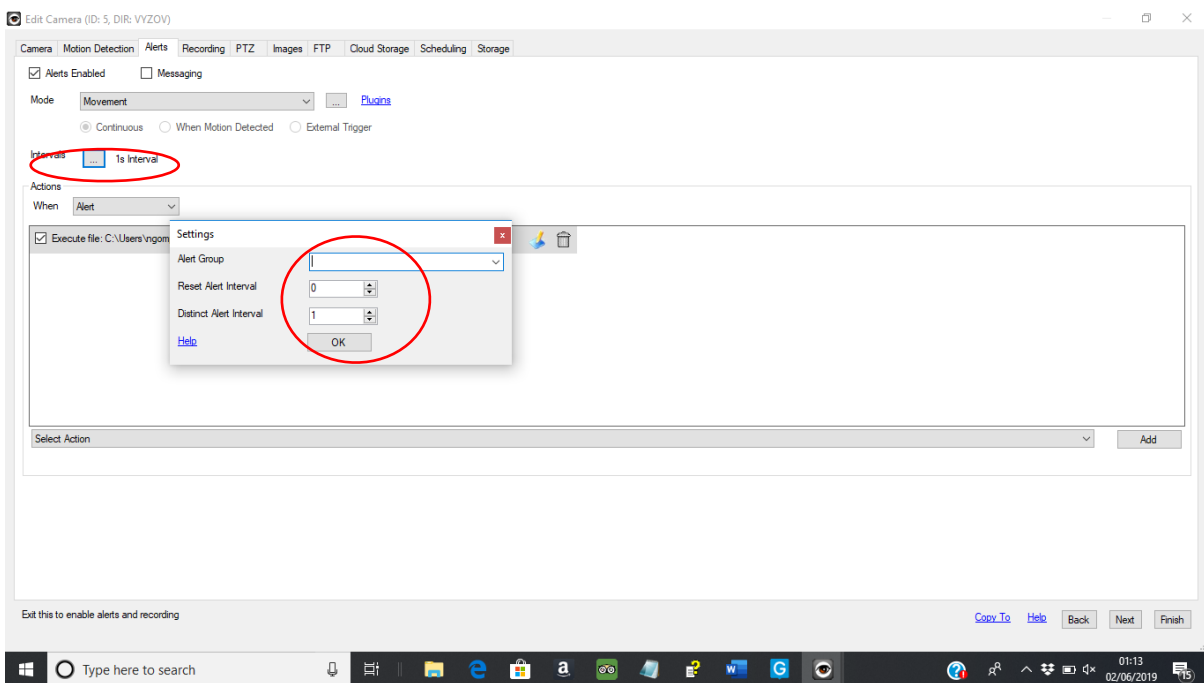

Other setting tabs likely to be default ; but see below - eg "No recording" etc

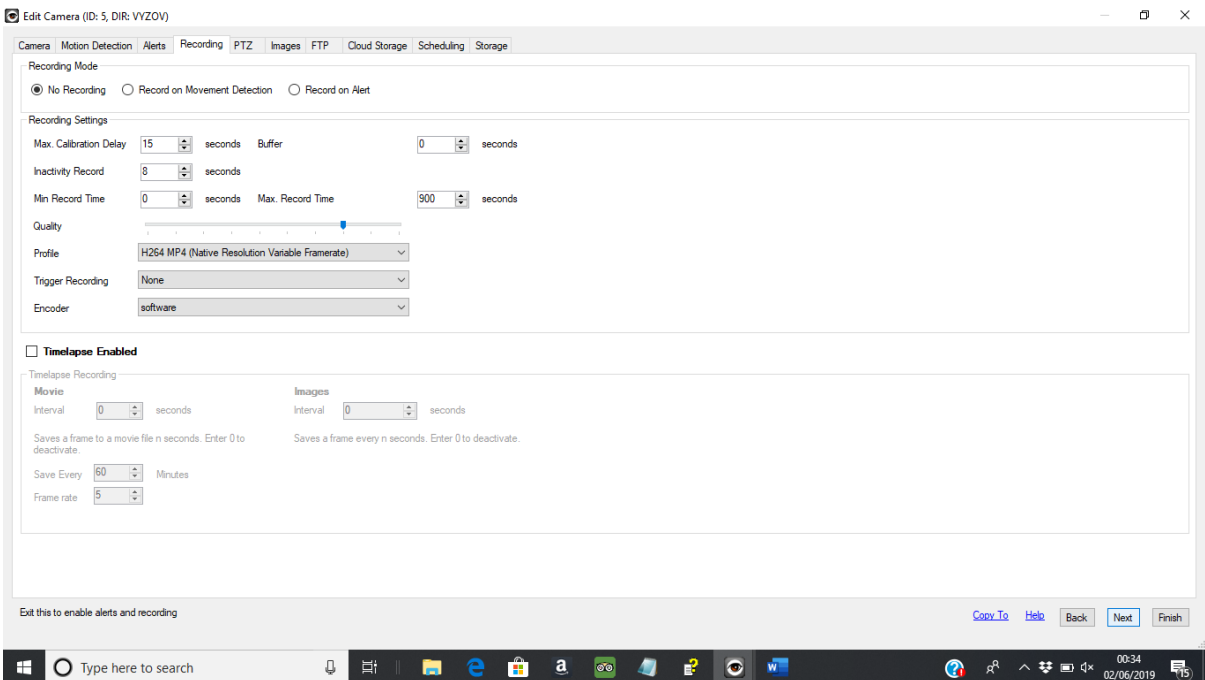

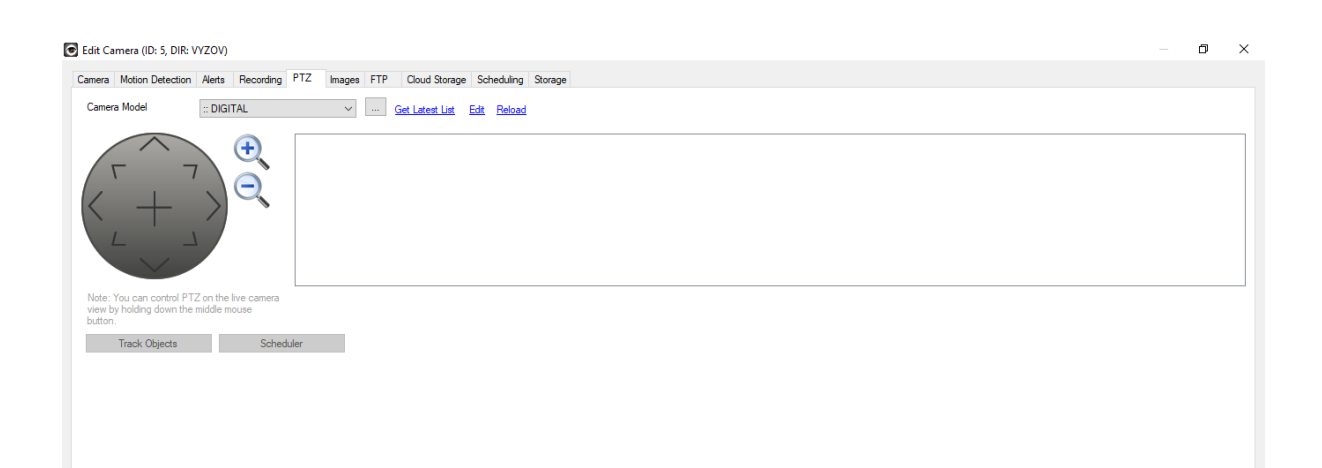

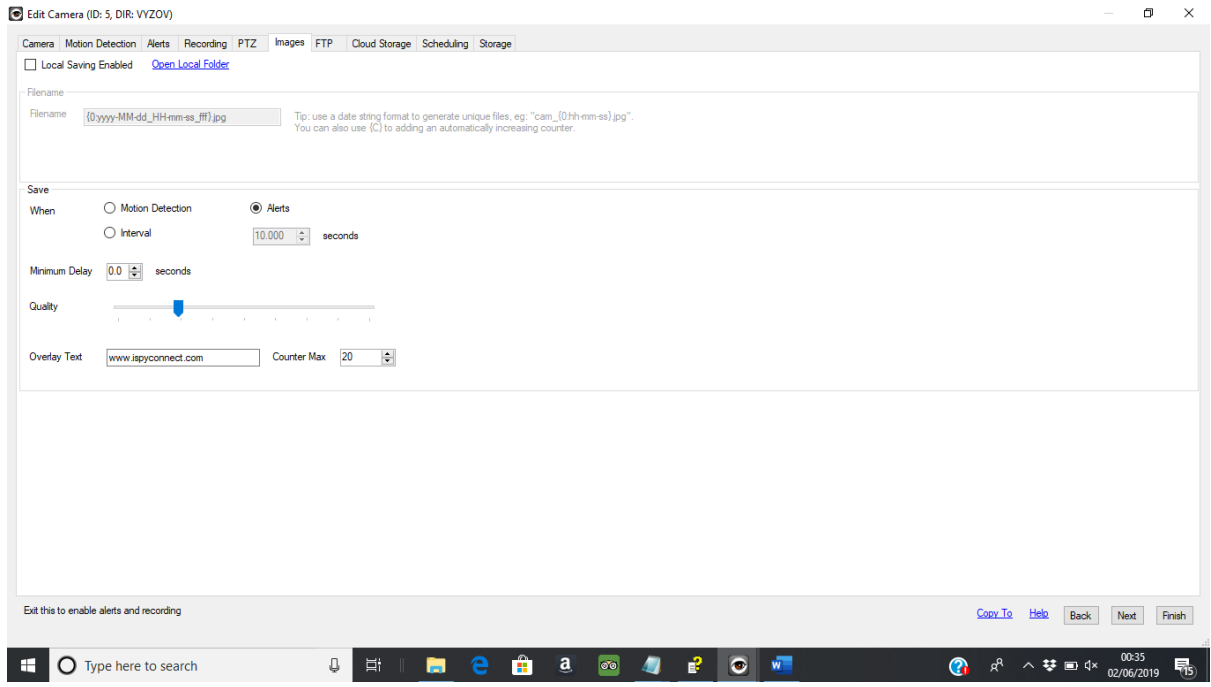

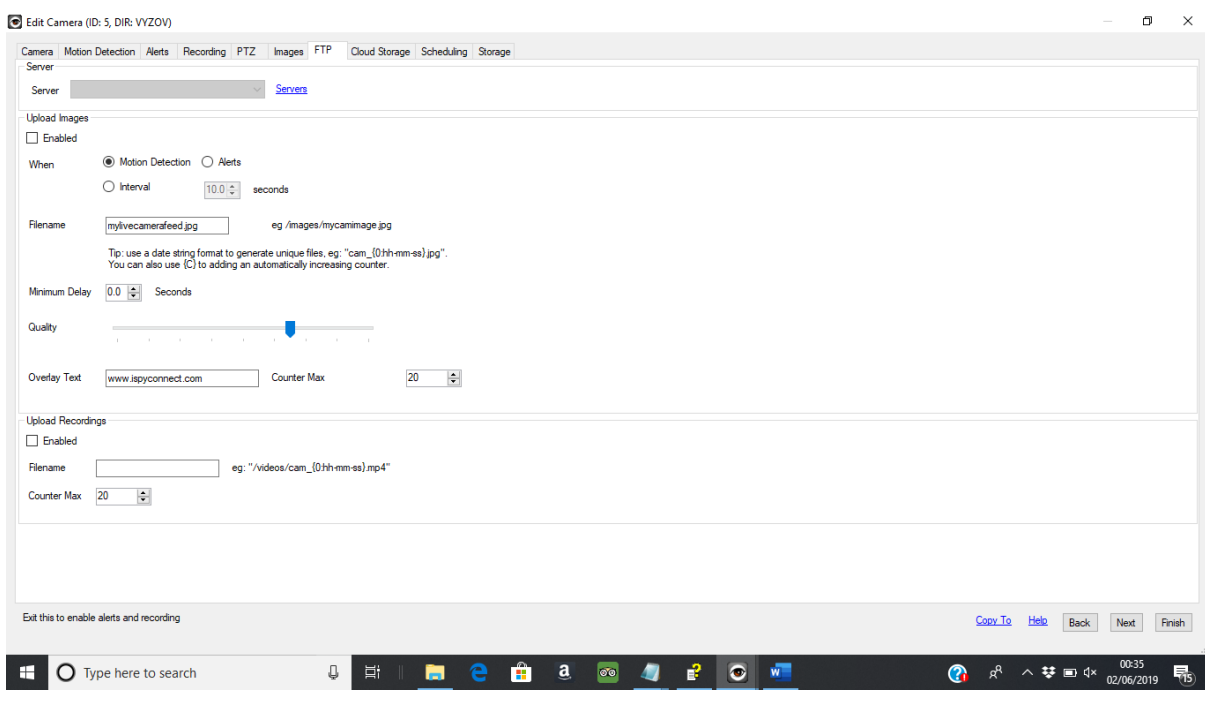

#### Edit Camera (ID: 5, DIR: VYZOV)

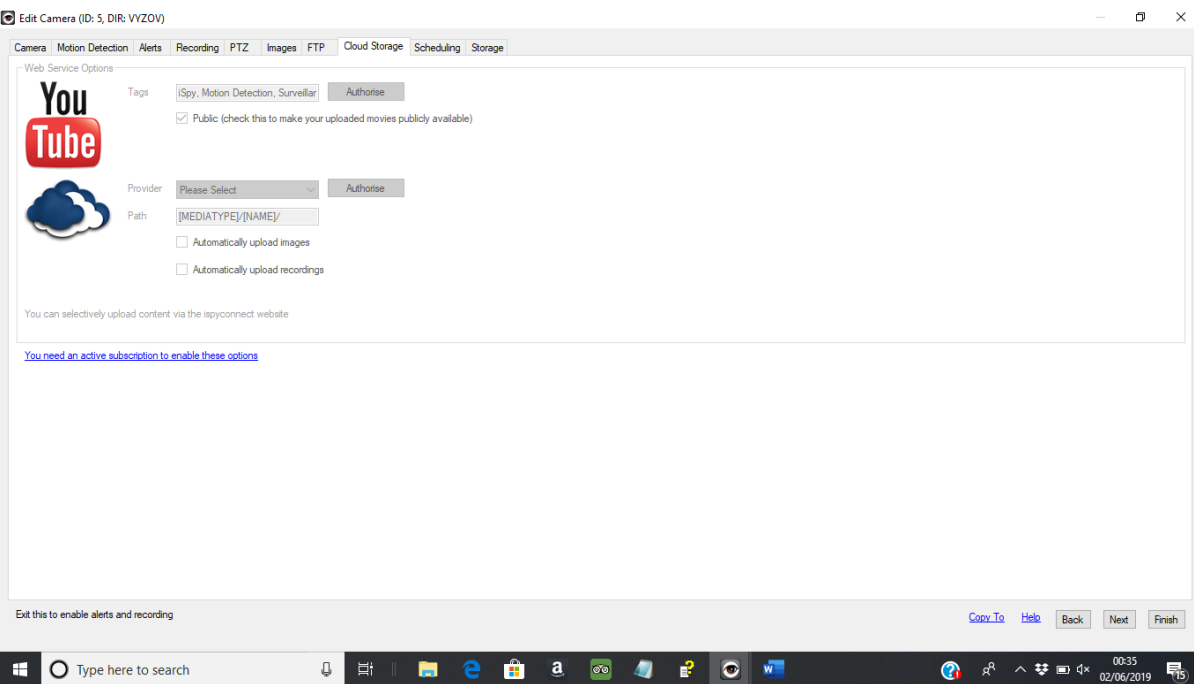

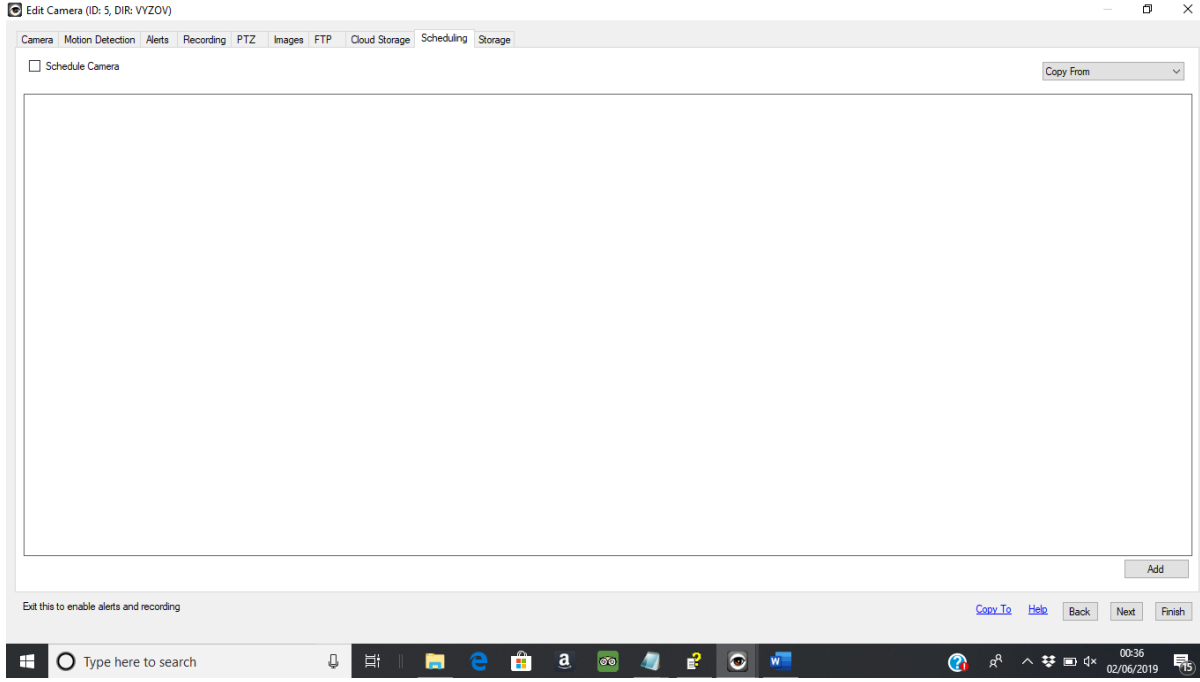

Click Finish Hover over the "Camera Window" on iSpy Ensure Camera is on; i.e. Highlight the "Lightening" icon Select the Edit "Cog" icon

## Select "Motion Detection" tab

Ensure that the detection square is positioned over the central image & redraw if necessary

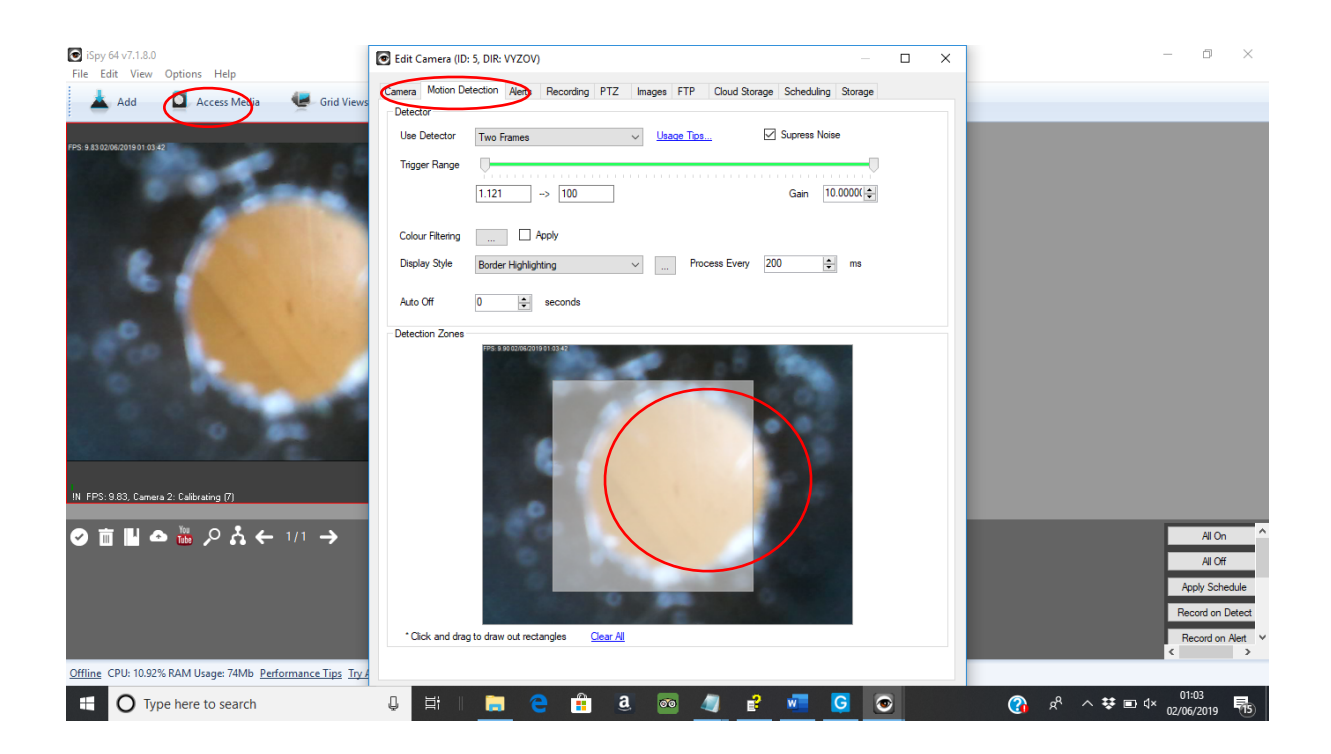

# Using the Ear Switch as a "Left-click":

### Open iSpy

Insert USB from otoscope into PC

Put otoscope into ear using ear hook to retain

 Select auroscope speculum of the correct size to retain in the ear using ear-hook (bent to fit)

Ensure good view of drum

Position lead around neck down opposite side of chest to support the lead

Open eViaCam or similar head or eyetracking set up

Contract tensor tympani/ "ear-rumble" as a "left click"

Nick G 26/12/19